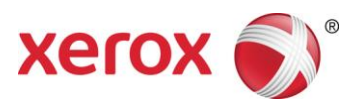

## Servidor de Impressão Xerox® FreeFlow® Preparação para Instalação

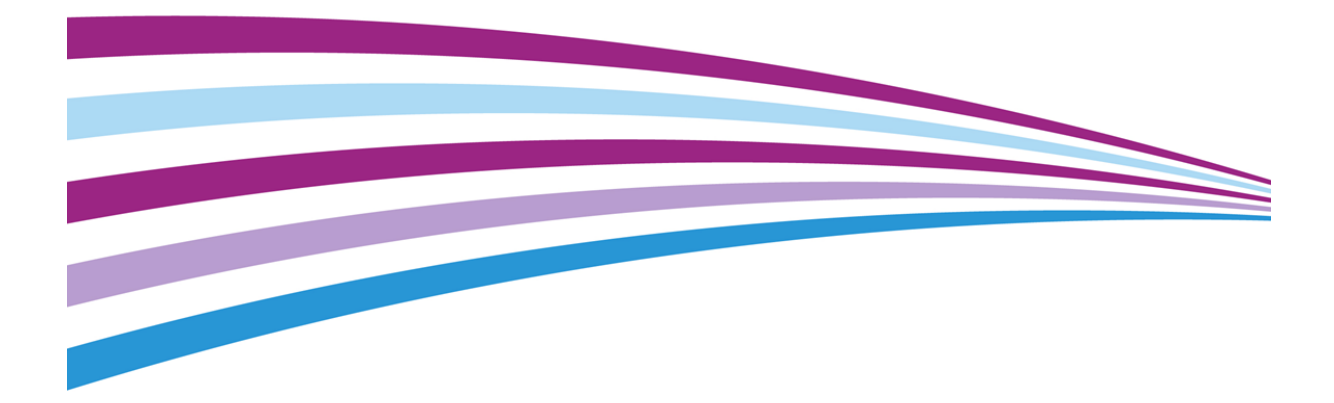

©2010-2016 Xerox Corporation. Todos os direitos reservados. Xerox®, Xerox com a marca figurativa® e FreeFlow® são marcas registradas da Xerox Corporation nos Estados Unidos e/ou em outros países.

Inclui Adobe® Normalizer e PostScript®.

Inclui Adobe® PDF Library.

Inclui Monotype Imaging® Intellifont.

Inclui Adobe® PDF Normalizer.

Inclui Adobe® PDFtoPS Library.

Inclui Adobe® CPSI (previewer)

Inclui Adobe® PostScript 3017.102 OEM Source.

Inclui Adobe® PostScript Fonts.

Inclui Adobe® PDF Converter SDK.

Inclui Adobe® PDF Print Engine.

Inclui Monotype® Imaging Fonts.

Inclui Adobe® Japanese Fonts.

BR15270

# <span id="page-3-0"></span>Índice

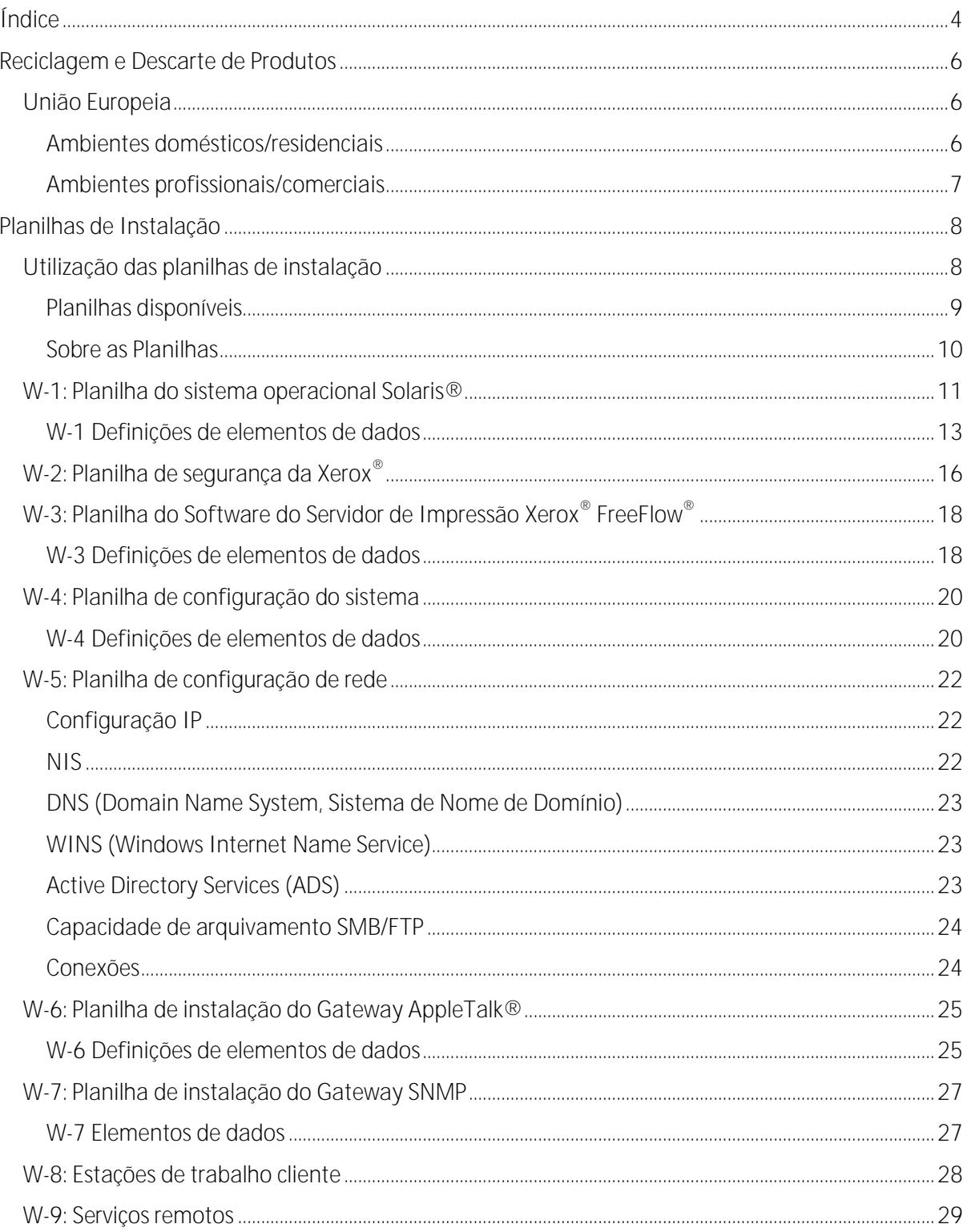

i

# <span id="page-5-0"></span>Reciclagem e Descarte de Produtos

Se você estiver gerenciando o descarte de seu produto Xerox<sup>®</sup>, observe que o produto contém chumbo, mercúrio e outros materiais cujo descarte pode ser controlado devido às considerações ambientais em determinados países ou estados. A presença de chumbo e mercúrio está totalmente consistente com os regulamentos globais aplicáveis no momento em que o produto foi colocado no mercado.

1

### <span id="page-5-1"></span>União Europeia

Alguns equipamentos podem ser utilizados em uma aplicação tanto doméstica/residencial como profissional/comercial.

#### <span id="page-5-2"></span>Ambientes domésticos/residenciais

A aplicação desse símbolo em seu equipamento indica que você não deve descartar o equipamento no lixo residencial normal.

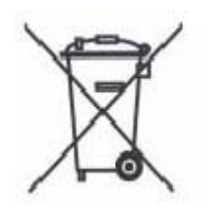

De acordo com a legislação europeia, um equipamento elétrico e eletrônico, que atingiu o fim de sua vida útil, deve ser segregado do lixo residencial ao ser descartado.

As residências particulares dentro dos Estados Membros da União Europeia podem devolver o equipamento elétrico e eletrônico usado aos pontos de coleta designados, gratuitamente. Entre em contato com sua autoridade de descarte local para obter informações.

Em alguns Estados Membros, quando você adquire um equipamento novo, seu revendedor local pode ser obrigado a receber seu equipamento usado, gratuitamente. Solicite informações ao seu revendedor.

Servidor de Impressão Xerox<sup>®</sup> FreeFlow<sup>®</sup>

6 Preparação para Instalação

#### <span id="page-6-0"></span>Ambientes profissionais/comerciais

A aplicação deste símbolo em seu equipamento indica que você deve descartar este equipamento de acordo com os procedimentos nacionais acordados.

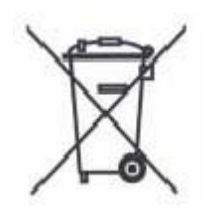

De acordo com a legislação europeia, um equipamento elétrico e eletrônico, que atingiu o fim de sua vida útil, deve ser gerenciado de acordo com os procedimentos acordados ao ser descartado.

Entre em contato com seu revendedor local ou representante Xerox® para obter informações sobre a devolução de produtos que atingiram o fim de sua vida útil, antes de descartar o equipamento.

## <span id="page-7-0"></span>Planilhas de Instalação 2

O guia Preparação para Instalação do Servidor de Impressão Xerox® FreeFlow® deve ser utilizado para reunir os dados técnicos de que o pessoal da Xerox<sup>®</sup> precisa durante a instalação do hardware e software do servidor de impressão do cliente. Ele é usado em conjunto com o guia de planejamento apropriado de instalação da impressora.

### <span id="page-7-1"></span>Utilização das planilhas de instalação

A impressora Xerox® com o software do Servidor de Impressão FreeFlow® fornece um amplo conjunto de serviços de impressão em rede padrão de mercado e consiste no seguinte:

- Uma estação de trabalho de computador que tenha um software do Servidor de  $\bullet$ Impressão FreeFlow® e PWB de interface Xerox® instalado.
- Uma impressora Xerox® suportada.

A Preparação para a Instalação do Servidor de Impressão Xerox® FreeFlow® contém as planilhas que devem ser preenchidas para suportar a instalação do software do Servidor de Impressão Xerox® FreeFlow® no servidor.

Depois que essas planilhas forem preenchidas, elas conterão um registro do estado do sistema no momento da instalação. Muito provavelmente, esse estado de instalação e configuração será alterado, portanto, aconselhe seu cliente a manter essas planilhas com o registro do serviço da impressora para referência futura.

Seu cliente não deverá preencher as planilhas se ele não tiver certeza sobre as informações necessárias. Sempre o aconselhe a contatar o próximo nível de suporte técnico em sua organização para obter assistência.

### <span id="page-8-0"></span>Planilhas disponíveis

A seguir está uma lista das planilhas que suportam a instalação do software do Servidor de Impressão FreeFlow®:

Planilha W-1: Software do sistema operacional Solaris®

Preencha essa planilha para cada servidor de impressão. Essas informações são usadas pelo representante técnico da Xerox® para instalar o sistema operacional Solaris e é uma planilha necessária.

Planilha W-2: Segurança da Xerox®

Essas informações são usadas pelo representante técnico da Xerox® para definir o nível apropriado de segurança no servidor de impressão. Essa planilha requer uma compreensão do nível de acesso necessário às aplicações e fluxo de trabalho do cliente, como o Xerox® FreeFlow® Prepress Suite.

Planilha W-3: Software do Servidor de Impressão Xerox® FreeFlow®

Preencha essa planilha para cada servidor de impressão. Essas informações são usadas pelo representante técnico da Xerox<sup>®</sup> para instalar o software do Servidor de Impressão FreeFlow<sup>®</sup>.

Planilha W-4: Configuração do Sistema

Essas informações são usadas pelo representante técnico da Xerox® para conectar o servidor de impressão à impressora da Xerox®, e é uma planilha necessária.

Planilha W-5: Configuração da Rede

Essas informações são usadas pelo representante técnico da Xerox® para instalar e definir a configuração de rede do Servidor de Impressão FreeFlow® de acordo com o local do cliente.

O cliente pode também usar essas informações para configurar as informações de rede adicionais ou para alterar a configuração de rede em uma data futura.

Planilha W-6: Instalação do Gateway AppleTalk®

Essas informações são usadas pelo representante técnico da Xerox® para configurar o gateway AppleTalk.

Essas informações também podem ser usadas pelo cliente para configurar o Gateway AppleTalk depois que ele for instalado e licenciado.

Planilha W-7: Instalação do Gateway SNMP

Essas informações podem ser usadas tanto pelo representante técnico da Xerox® como pelo cliente para configurar o Gateway SNMP depois que ele for instalado e licenciado.

Planilha W-8: Estações de trabalho cliente

Essa planilha será usada apenas quando o cliente tiver contratado a Xerox® para instalar o

Servidor de Impressão Xerox® FreeFlow® Preparação para Instalação 9 software de envio de documentos adicionais ou os drivers de impressão em suas estações de trabalho clientes.

o Planilha W-9: Serviços remotos.

Os Serviços Remotos são uma opção que permite que o cliente interaja com a Xerox® através de um navegador baseado na Web para resolver problemas de impressão, fazer download e instalar patches do software, além de enviar dados da máquina e do trabalho à Xerox®.

As informações coletadas nessa planilha são usadas pelo representante técnico da Xerox<sup>®</sup> para configurar o software de Serviços Remotos.

### <span id="page-9-0"></span>Sobre as Planilhas

As planilhas contêm uma combinação dos seguintes elementos:

- A coluna Elemento de dados contém uma lista dos itens específicos de informações  $\bullet$ necessárias para executar o procedimento identificado no título da planilha. As definições dos elementos de dados necessários seguem imediatamente cada planilha.
- Use a coluna Valor do cliente para inserir o valor do elemento de dados necessário. Se o  $\bullet$ valor for pré-determinado, o valor necessário será indicado na coluna.

Embora seja necessário para a instalação, cabe ao seu cliente decidir se esses valores devem ou não ser inseridos nas tabelas. Se os valores não estiverem disponíveis nas tabelas, certifique-se de que seu cliente possa fornecer as informações durante a instalação.

### <span id="page-10-0"></span>W-1: Planilha do sistema operacional Solaris®

O representante técnico da Xerox® usa as seguintes informações durante a instalação do sistema operacional Solaris no servidor de impressão.

Na coluna Valor do cliente, preencha ou circule o valor apropriado, onde aplicável. O texto em negrito indica um valor de instalação padrão.

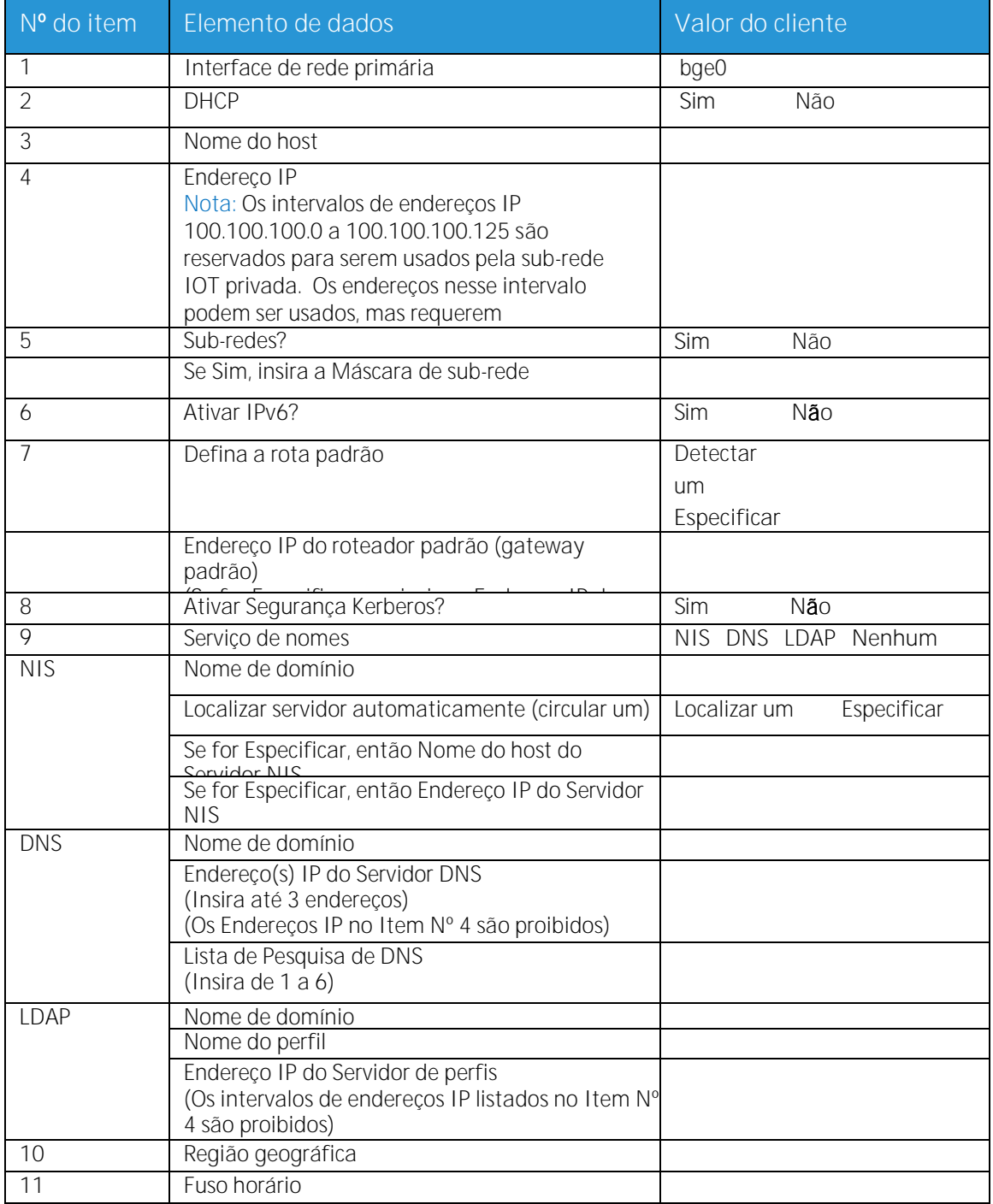

Servidor de Impressão Xerox® FreeFlow® Preparação para Instalação 11

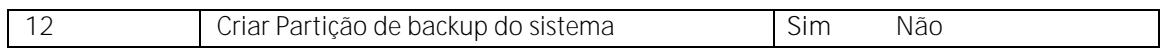

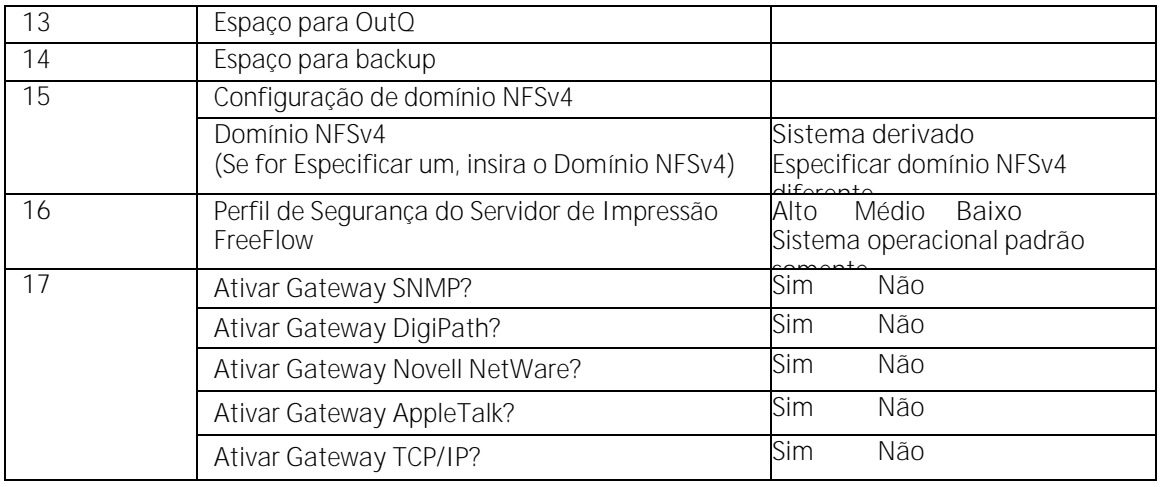

### <span id="page-12-0"></span>W-1 Definições de elementos de dados

Interface de rede primária:

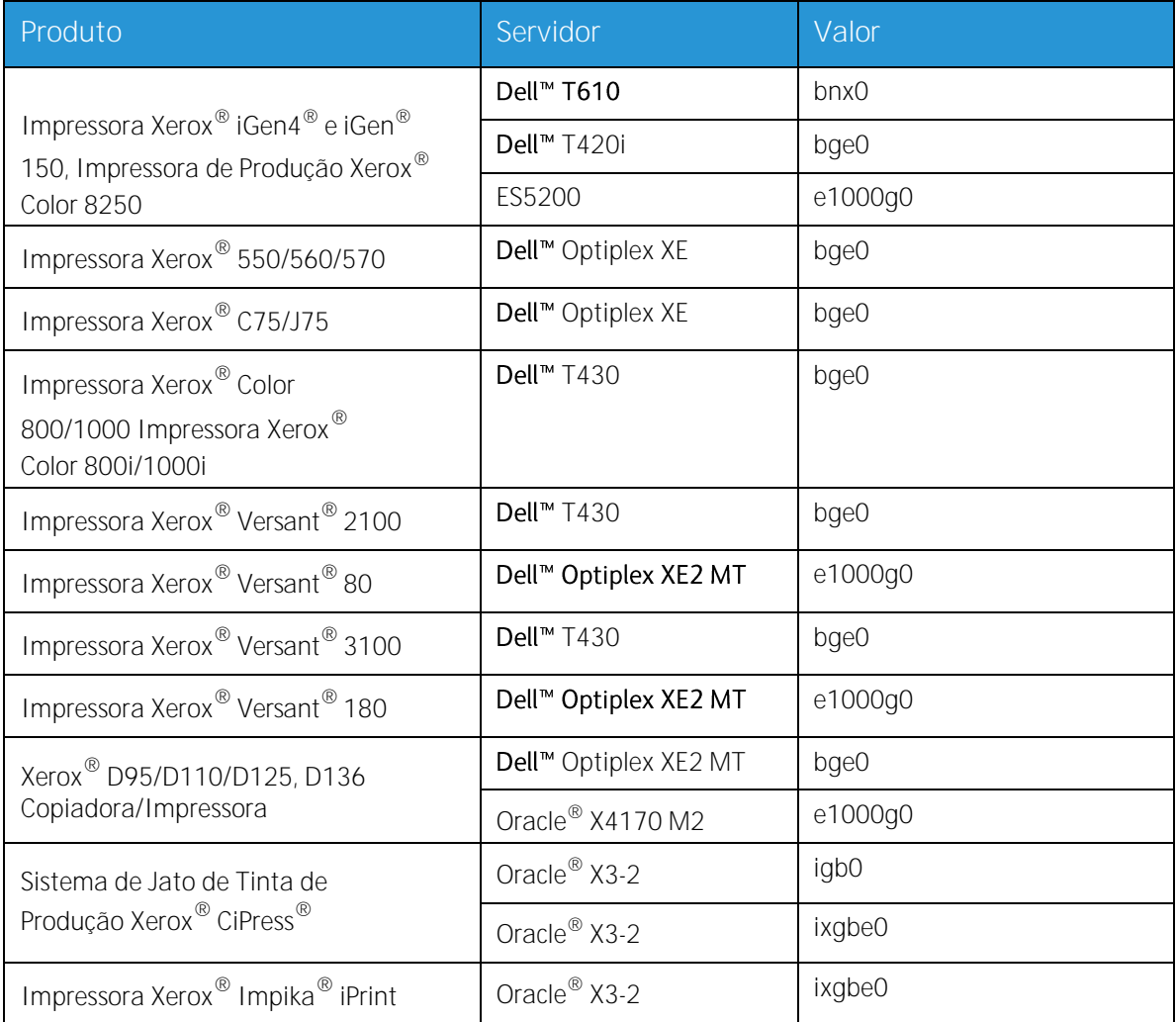

**DHCP**: Dynamic Host Configuration Protocol (Protocolo de configuração dinâmica de Host). Esse é um método de endereçamento TCP/IP. Se selecionado, o sistema deverá contatar automaticamente o servidor DHCP para obter o endereço IP, a máscara de sub-rede e o endereço de gateway padrão. Essas informações também podem ser inseridas manualmente nas telas de configuração de rede do Servidor de Impressão FreeFlow®.

DHCP é o padrão para o seguinte:

- Impressora 550/560/570  $\bullet$
- Impressora C75/J75  $\bullet$
- Impressora Versant® 2100  $\bullet$
- Impressora Xerox® Versant® 80  $\bullet$
- Impressora Versant® 3100  $\bullet$
- Impressora Xerox® Versant® 180  $\bullet$
- Copiadora/Impressora D95/D110/D125
- Copiadora/Impressora D136

As seguintes prensas/impressoras não podem utilizar DHCP:

- Impressora iGen4® e iGen® 150  $\bullet$
- Impressora de Produção Color 8250  $\bullet$
- Impressora de Produção de Jato de Tinta CiPress®  $\bullet$
- Impressora compacta Impika® iPrint

**Nome do host**: Esse é o nome pelo qual o servidor de impressão será conhecido pelos usuários de outras máquinas host na rede TCP/IP. Esse nome é um alias mapeado para o endereço IP que é atribuído ao servidor de impressão/máquina host. O Nome do host deve começar com um caractere alfabético e não pode começar com um número, espaço ou qualquer outro caractere não alfabético.

**Endereço IP**: O Endereço lP ou de Internet é um valor numérico exclusivo de 4 bytes, 32 bits que é atribuído a cada host local e estação de trabalho em uma rede TCP/IP. Um endereço IP consiste em quatro campos, separados por um ponto decimal. Por exemplo: 13.254.166.111.

Nota: O TCP/IP Internet atravessa o mundo todo. O Comitê Central de Internet atribui um conjunto de endereços de rede exclusivos à empresa de seu cliente. O administrador de rede do cliente atribui números de endereços IP dentro desse conjunto a cada host e estação de trabalho na rede.

**Sub-redes**: Uma resposta SIM a essa consulta indica que a rede de seu cliente é dividida em segmentos ou "sub-redes". Nessa instância, o seguinte elemento de dados, máscara de sub-rede, também deve ser fornecido.

**Máscara de sub-rede**: A máscara de sub-rede é um grupo decimal ou hexadecimal de quatro campos, separados por um ponto decimal, que indica quanto do Endereço IP é usado com o número de Rede para criar sub-redes. A seguir está um exemplo de uma máscara de sub-rede em seu formato decimal e hexadecimal.

255.255.0.0 = 0xff.0xff.0x0.0x0

A máscara de sub-rede é gerada pelo administrador de rede de acordo com a quantidade de sub-

Servidor de Impressão Xerox<sup>®</sup> FreeFlow<sup>®</sup> 14 Preparação para Instalação

redes necessárias. A máscara de sub-rede é a mesma para todos os hosts existentes em uma determinada rede. O administrador de rede de seu cliente pode fornecer essa informação.

**Ipv6**: Ipv6: Internet protocol version 6 (Protocolo da internet, versão 6). Agora, o Servidor de Impressão FreeFlow® está utilizando esta versão do protocolo de internet. IPv6 são endereços de 128 bits em contraste com 32 bits no IPv4. A representação de endereço IPv6 preferida é: xxxx:xxxx:xxxx:xxxx:xxxx:xxxx:xxxx:xxxx, onde cada x é um dígito hexadecimal representando 4 bits. Intervalo de endereços IPv6 de 0000:0000:0000:0000:0000:0000:0000:0000 a ffff:ffff:ffff:ffff:ffff:ffff:ffff:ffff. Os endereços IPv6 podem omitir zeros iniciais. Por exemplo, o endereço IPv6 1050:0db8:1319:003a:0005:0600:300c:362b pode ser escrito como 1050:db8:1319:3a:5:600:300c:362b.

**Endereço IP do roteador padrão**: O endereço IP do roteador padrão é um valor numérico exclusivo de 4 bytes, 32 bits, por exemplo,13.252.12.198 que identifica a máquina que está atuando como o roteador principal. O roteador mantém tabelas de endereços de várias redes para encaminhar pacotes de dados entre essas redes. Durante a instalação, o representante técnico cria um arquivo do roteador padrão no servidor de impressão, se ainda não existir um, e esse número é adicionado a uma linha no novo arquivo. O administrador de rede de seu cliente deve fornecer esse número.

Nota: Se uma outra máquina não for identificada como o roteador padrão, o servidor de impressão assumirá automaticamente a função do roteador principal. Isso pode retardar visivelmente o processamento da rede.

**Segurança Kerberos**: A segurança Kerberos é um protocolo de autenticação de rede fornecido com o ambiente Solaris. Atualmente, o Servidor de Impressão FreeFlow® não suporta esse protocolo.

**Serviço de nomes**: DNS, NIS e LDAP são serviços de informações de rede que retêm as informações do usuário. Nenhum indica que as informações do usuário são retidas localmente. Informações adicionais para cada um desses serviços devem ser inseridas na tabela apropriada em W-5. Os serviços de rede são ativados e configurados por meio das telas de Configuração de Rede do Servidor de Impressão FreeFlow®.

Nota: Para carregar e ativar os Serviços Remotos, o DNS deve ser do tipo Serviço de nomes.

**Região geográfica**: Insira o país ou região geográfica de seu cliente. As seleções disponíveis são: África, Ásia Ocidental, Ásia Oriental, Austrália/Nova Zelândia, Canadá, Europa, América Central, América do Sul, Estados Unidos, Outros (deslocamento de GMT) e Outros (arquivo de regras específicas).

**Fuso horário**: Insira o fuso horário de seu cliente. As seleções disponíveis são: Oriente, Central, Montanha, Pacífico, Yukon, Indiana Leste, Arizona, Michigan, Samoa, Aleutian, Havai, nenhum desses (retornar ao menu regional).

### <span id="page-15-0"></span>W-2: Planilha de segurança da Xerox<sup>®</sup>

A segurança é instalada automaticamente e definida para o modo de segurança padrão Baixo. A segurança pode ser modificada pelo Administrador do sistema de Alto (totalmente protegido) para Nenhum (sem segurança) através da interface do Servidor de Impressão FreeFlow<sup>®</sup>.

Para obter informações adicionais sobre segurança, consulte a tabela a seguir e o Guia de Segurança do Servidor de Impressão Xerox® FreeFlow®.

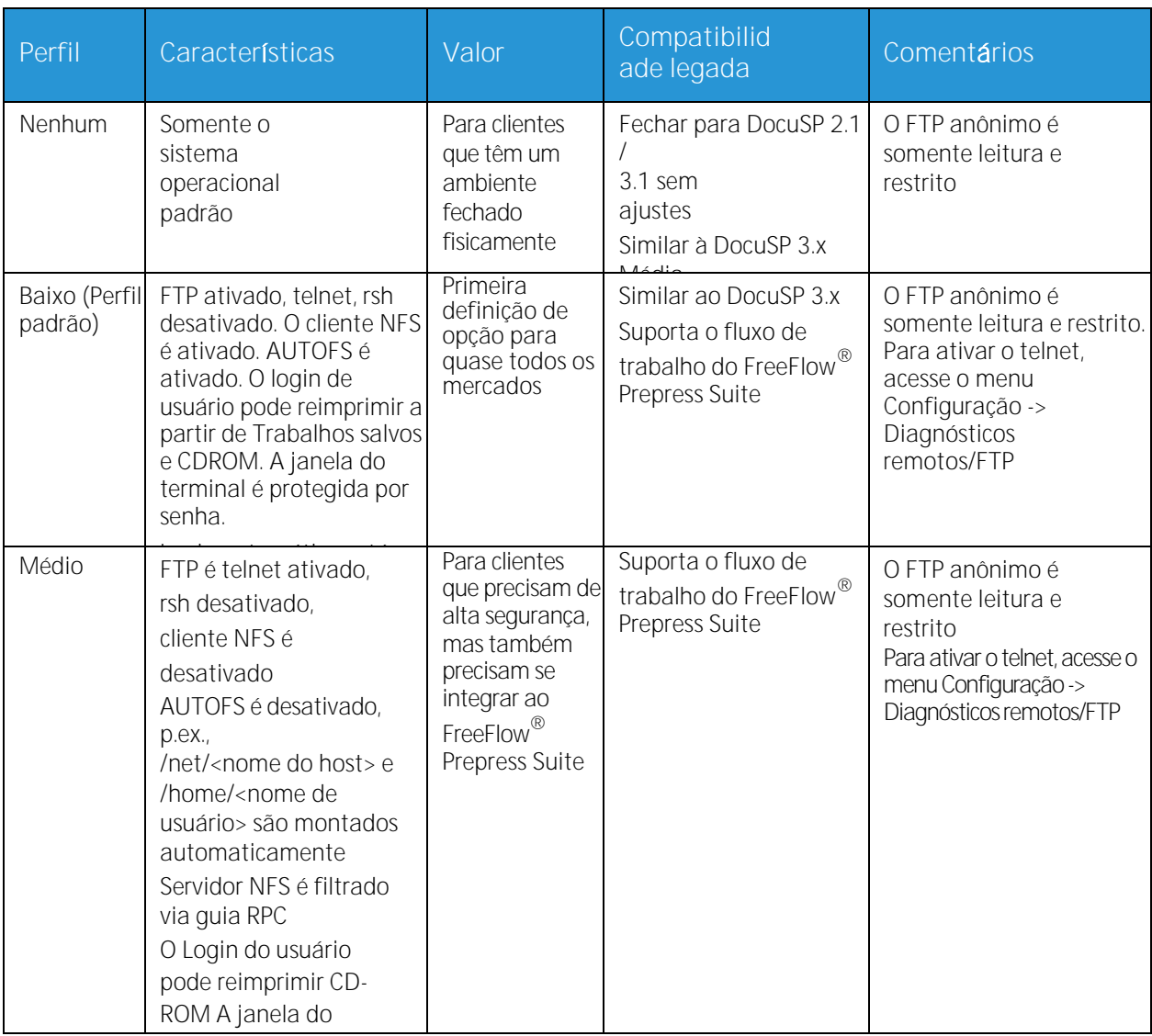

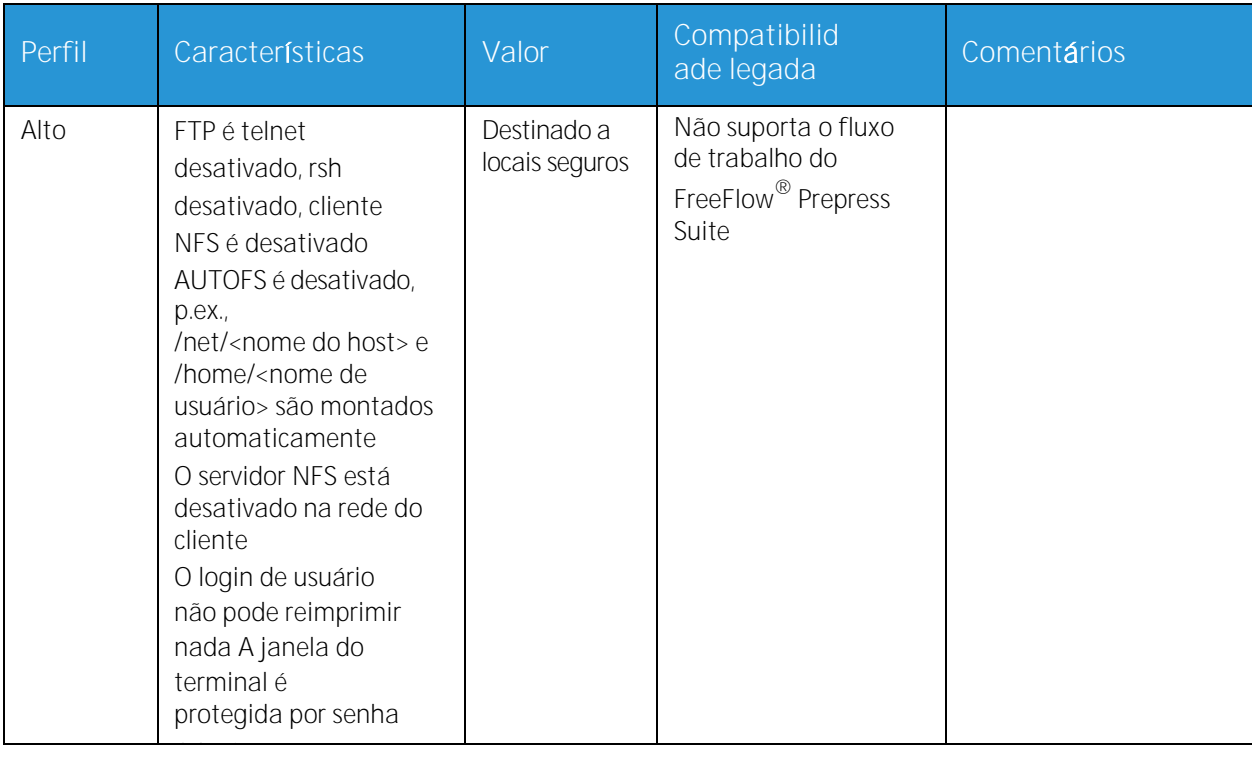

### <span id="page-17-0"></span>W-3: Planilha do Software do Servidor de Impressão Xerox<sup>®</sup> FreeFlow<sup>®</sup>

O representante técnico da Xerox® usa as seguintes informações durante a instalação do software do Servidor de Impressão FreeFlow®. Durante esse processo o gateway é instalado, o qual permite que o servidor de impressão receba documentos e solicitações de clientes UNIX ou clientes de PC usando o protocolo TCP/IP.

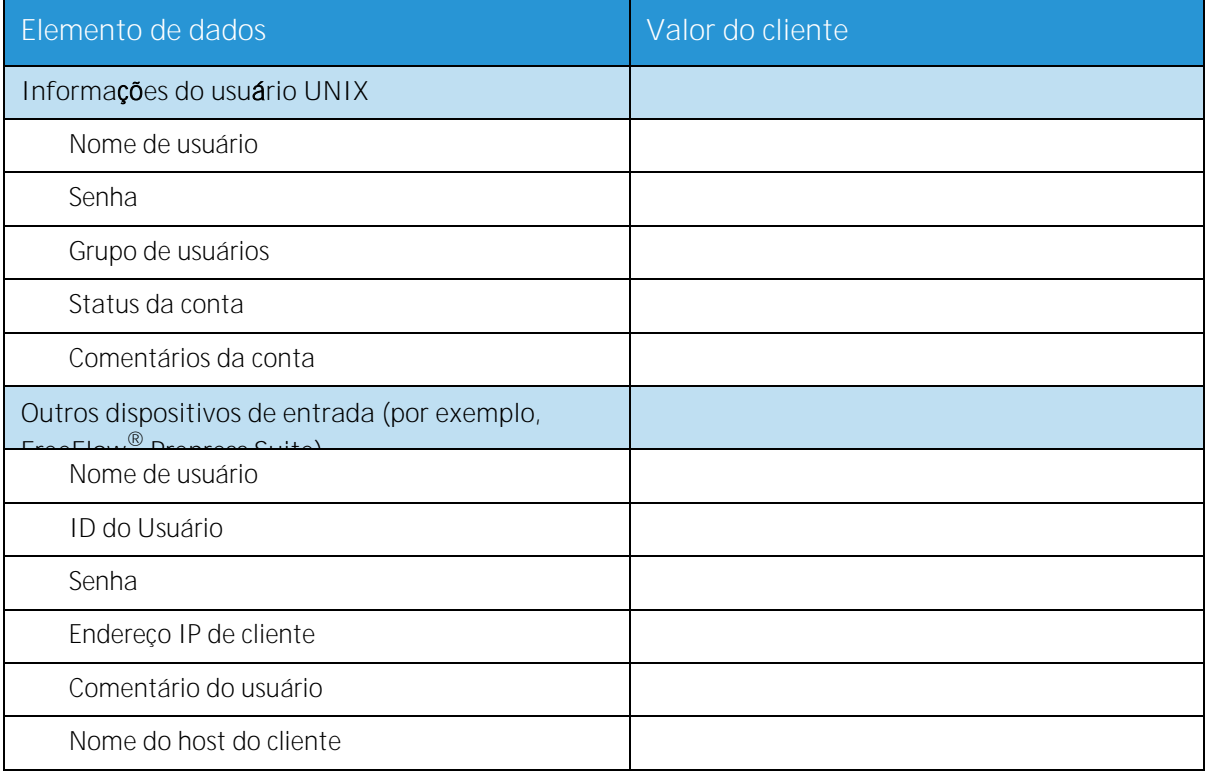

### <span id="page-17-1"></span>W-3 Definições de elementos de dados

Nota: Um usuário novo será criado no servidor de impressão para aceitar trabalhos de impressão de clientes da linha de comandos em uma estação de trabalho UNIX ou PC, ou ambos. Os cinco primeiros elementos de dados, Nome do usuário, ID do usuário, Senha do usuário, Endereço IP de cliente e Comentário do usuário, são necessários para esses clientes.

**Nome de usuário**: Um nome distinto que cada usuário precisa para ter acesso ao sistema operacional UNIX, que por sua vez associa o nome à ID do usuário correta em um arquivo e senha do host UNIX que concede o acesso.

**ID do usuário**: O número de identificação de usuário do cliente que será usado para identificar exclusivamente o novo usuário. Esse é um número decimal ou binário que representa uma conta de login do usuário. Se a máquina host estiver em uma rede NIS (consulte W-1), as IDs do usuário serão gerenciadas a partir de um servidor principal central.

Exemplo:

/etc/passwd entry:

Servidor de Impressão Xerox<sup>®</sup> FreeFlow<sup>®</sup> 18 Preparação para Instalação

>bob:\*:200:800:Bob Lin:/home/bob:/usr/bin

É possível localizar a ID do usuário executando o seguinte na estação de trabalho cliente UNIX:

- Rede não NIS. Na linha de comandos, digite o seguinte: cat /etc/passwd|grep [nome de usuário do cliente]
- Rede NIS. Na linha de comandos, digite o seguinte: ypcat password|grep [nome de usuário do cliente]

**Senha**: O cliente da linha de comandos deve estar preparado para fornecer essas informações durante a instalação.

Nessa planilha, o termo "cliente" refere-se à estação de trabalho real que será usada para enviar trabalhos ao servidor de impressão, e o termo "usuário" refere-se à pessoa que envia os trabalhos da estação de trabalho.

**Endereço IP do cliente**: O endereço de Internet exclusivo da estação de trabalho que enviará os trabalhos ao servidor de impressão.

**Comentário do usuário**: Todas as informações adicionais que podem fornecer uma identificação exclusiva do novo usuário.

**Nome de host do cliente**: O nome do host da estação de trabalho que será usada para enviar trabalhos ao servidor de impressão. Essa entrada é usada no arquivo hosts.equiv que é criado durante a instalação.

### <span id="page-19-0"></span>W-4: Planilha de configuração do sistema

O representante técnico da Xerox® usa as informações a seguir durante a instalação e configuração da tela de diagnósticos dC105.

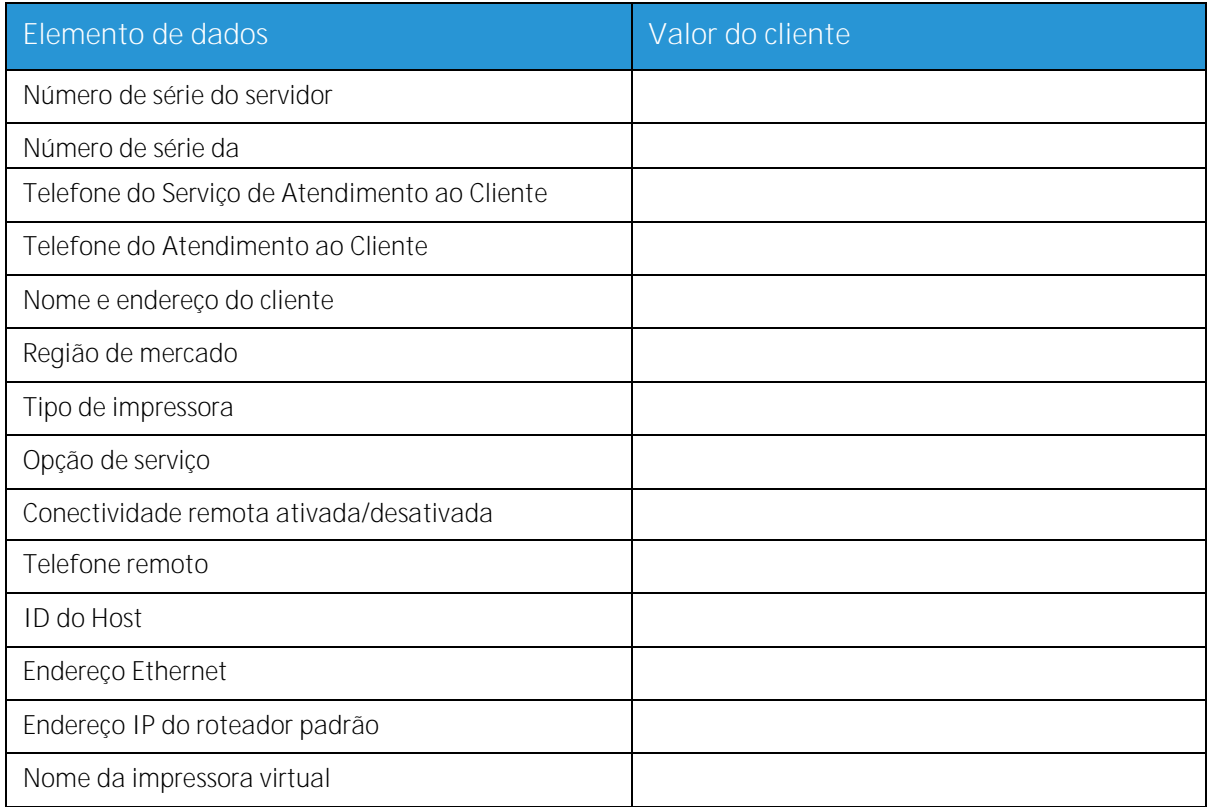

### <span id="page-19-1"></span>W-4 Definições de elementos de dados

**N**ú**mero de s**é**rie do servidor**: É o número de série da plataforma do servidor de impressão.

**N**ú**mero de s**é**rie da impressora**: É o número de série da impressora.

**Telefone do servi**ç**o de Atendimento ao cliente**: O número de telefone 1-800 usado pelo cliente quando a assistência técnica é necessária.

**Telefone do Atendimento ao Cliente**

**Nome e endere**ç**o do cliente**

**Regi**ã**o de mercado**: Selecione a região de mercado apropriada na seguinte lista:

- USCO  $\bullet$
- XL (UK)
- XCI
- FX

**Tipo de Impressora**: Insira o tipo de impressora que está sendo instalada, por exemplo, DocuTech 6135.

Servidor de Impressão Xerox<sup>®</sup> FreeFlow<sup>®</sup>

20 Preparação para Instalação

**Opção de serviço**: Selecione uma das seguintes opções de serviço com base em seu contrato de cliente:

- Nenhuma  $\bullet$
- 1x5 (1 Turno, S-S)
- 2x5 (2 Turnos, S-S)  $\bullet$
- 3x5 (3 Turnos, S-S)
- 3x7 (3 Turnos, 7 dias)
- Tempo e Materiais  $\bullet$

**Conectividade remota**: Selecione ativado ou desativado.

**Telefone remoto**: Insira o telefone remoto.

**ID do Host e Endereço Ethernet**: No início da instalação do software do sistema operacional Solaris, essas informações são exibidas nas primeiras três linhas da tela de identificação do Sun Microsystems®. O representante técnico digitará os elementos de dados nessa planilha para referência durante o processo de instalação.

**Endereço IP do roteador padrão:** O endereço IP do roteador padrão é um valor numérico exclusivo de 4 bytes, 32 bits, que identifica a máquina que está atuando como o roteador principal. O roteador mantém tabelas de endereços de várias redes para encaminhar pacotes de dados entre essas redes. Durante a instalação, o representante técnico adiciona esse número ao sistema. O administrador de rede de seu cliente deve fornecer esse número.

### <span id="page-21-0"></span>W-5: Planilha de configuração de rede

Preencha a planilha apropriada para a configuração da rede que o cliente está usando. Essas informações são usadas para configurar a rede através das telas de configuração de rede do Servidor de Impressão FreeFlow®.

Para obter informações adicionais sobre cada configuração de rede, consulte a Ajuda on-line do Servidor de Impressão FreeFlow®.

#### <span id="page-21-1"></span>Configuração IP

Duas opções estão disponíveis para configurar o TCP/IP no Servidor de Impressão FreeFlow®.

A configuração IP estática requer que o Administrador do sistema insira o nome do host, o endereço IP, o gateway do roteador padrão e as informações da máscara de sub-rede na IU de configuração da rede. Essas informações estão disponíveis na Planilha W-1.

O DHCP, ou Dynamic Host Configuration Protocol, recupera os valores da configuração do servidor DHCP na rede. O Administrador do sistema pode gravar novamente o nome do host.

#### <span id="page-21-2"></span>NIS

O Network Information Service (NIS) fornece serviços de pesquisa simples na rede. O objetivo do NIS é fornecer as informações que precisam ser conhecidas através da rede em todas as máquinas na rede.

Se o Nome de domínio, Endereço IP do servidor e Nome do servidor não forem conhecidos, selecione Localizar um no diálogo. As informações apropriadas são obtidas do servidor NIS na rede. O servidor deve ser configurado para aceitar as solicitações de difusão.

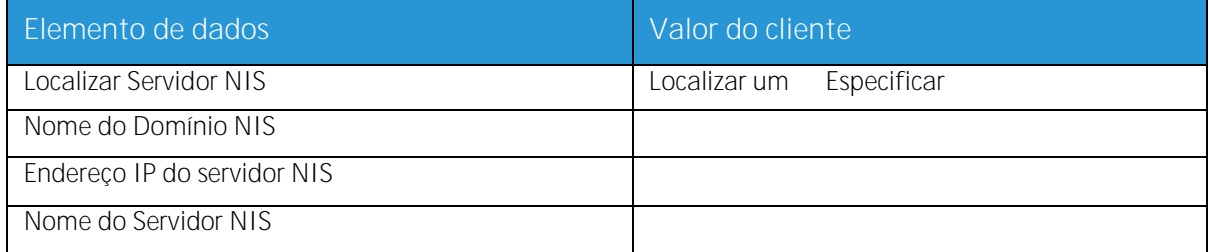

### <span id="page-22-0"></span>DNS (Domain Name System, Sistema de Nome de Domínio)

O DNS fornece a capacidade para mapear os nomes do host para endereços IP, assim como um mecanismo para armazenar e recuperar informações na rede. Se o cliente estiver usando o DNS para resolução de Nome do host na rede, preencha as informações apropriadas abaixo.

O DNS dinâmico estende a capacidade do DNS para permitir as atualizações dinâmicas no banco de dados. Se o cliente estiver usando o DNS Dinâmico, selecione Ativar Registro de DNS Dinâmico.

O Nome de domínio especifica o nome de domínio local.

A Lista do Servidor de DNS especifica o endereço ou endereços IP dos servidores de nomes que o sistema consultará.

A Lista de pesquisa de domínios especifica a lista de pesquisa de nomes do host. O nome do domínio local deve ser listado como padrão.

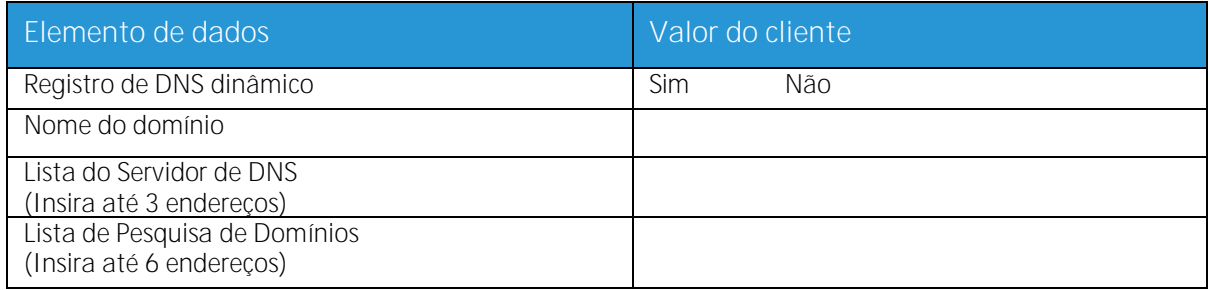

#### <span id="page-22-1"></span>WINS (Windows Internet Name Service)

O WINS fornece a capacidade para localizar facilmente os dispositivos em uma rede. O WINS mantém um banco de dados de nomes NetBIOS para mapeamentos de endereços IP, de modo que os usuários ou aplicativos possam especificar um nome em vez de um endereço IP para um determinado recurso na rede.

O endereço IP do Servidor WINS Primário pode ser inserido e usado para todas as operações WINS e SMB.

Se o campo Servidor WINS Primário for deixado em branco, o cliente WINS irá difundir a solicitação para o primeiro Servidor WINS disponível na rede.

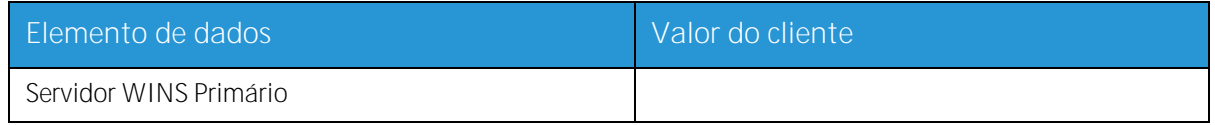

### <span id="page-22-2"></span>Active Directory Services (ADS)

O Active Directory Services é um serviço baseado no Windows geralmente usado com o Windows NT ou 2000.

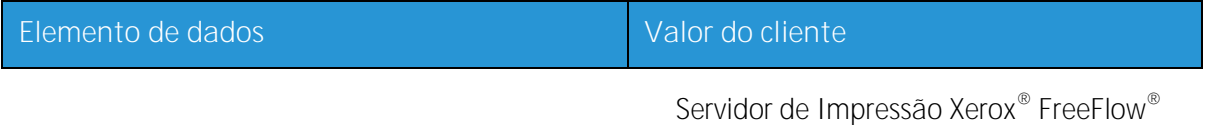

Preparação para Instalação 23

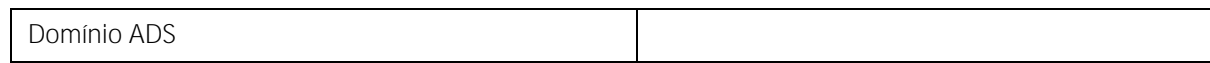

#### <span id="page-23-0"></span>Capacidade de arquivamento SMB/FTP

Essa função ativa a capacidade para transferir arquivos ou trabalhos salvos para locais na rede.

O Arquivamento SMB é o protocolo subjacente para WINS. Para usar o SMB, o WINS precisa estar ativado e um nome NetBIOS inserido no campo.

FTP e SFTP são protocolos usados para transferir arquivos entre dois sistemas de computador. O SFTP, Secure File Transport Protocol, criptografa os dados para segurança.

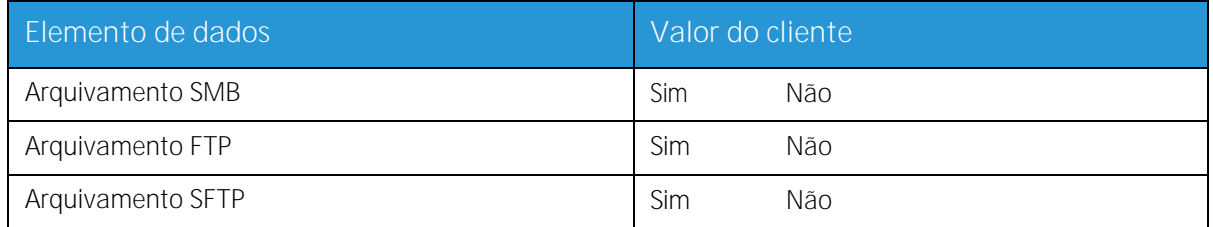

#### <span id="page-23-1"></span>Conexões

A função Conexões é definida como Automático na instalação, permitindo que o software do Servidor de Impressão FreeFlow® detecte automaticamente a velocidade mais alta disponível.

No entanto, se o cliente estiver usando um hub de velocidade mais antigo ou tiver uma configuração que requeira a definição manual da velocidade Ethernet, anote a velocidade necessária.

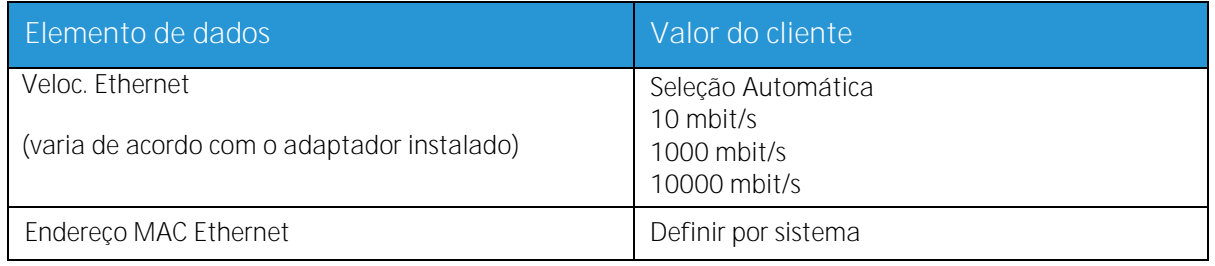

### <span id="page-24-0"></span>W-6: Planilha de instalação do Gateway AppleTalk®

Se o cliente tiver comprado o gateway de Conectividade AppleTalk - Apple PAP, preencha essa planilha.

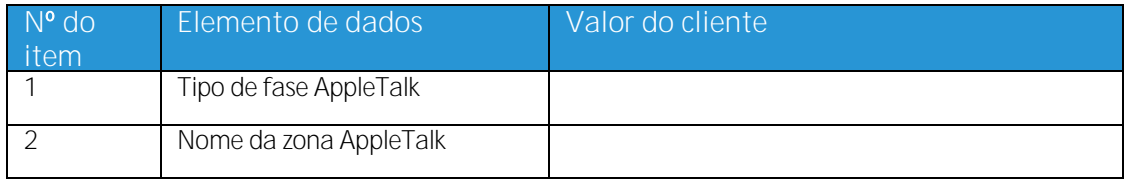

#### <span id="page-24-1"></span>W-6 Definições de elementos de dados

Tipo de fase AppleTalk: Existem três tipos de fase AppleTalk:

- Fase 1 (rede não estendida) é uma rede física única que pode suportar até 254 endereços de modo (dispositivos). Existe apenas um número de rede e uma zona atribuídos à rede. A Fase 1 não é configurada como Fase 1, mas deve seguir o procedimento de instalação do modo de Transição. Isso é feito para que a Impressão Transparente Macintosh possa ser ativada.
- A Fase 2 (rede estendida) é uma rede na qual existem dois ou mais números de rede  $\bullet$ atribuídos a uma rede física. Cada número de rede em uma rede estendida é um canal de endereçamento que pode suportar 253 dispositivos e apenas um nome de zona. Os roteadores da Fase 2 podem ser configurados para suportar redes não estendidas.
- O modo de Transição (Transição da Fase 2) é uma forma de configurar um roteador da Fase 2,  $\bullet$ para que ele possa funcionar em uma Internet que inclua roteadores da Fase 1. Como os roteadores da Fase 1 não podem reconhecer vários números de rede ou várias zonas em uma rede, o roteador da Fase 2 no modo de Transição fica intencionalmente limitado ao endereçamento de apenas 253 dispositivos.

Você pode determinar qual tipo de fase EtherTalk® está sendo executado concluindo as seguintes etapas:

- 1. Selecione o painel de controle no ícone do menu Apple (canto superior esquerdo da tela em um Macintosh).
- 2. Dê um clique duplo no ícone Rede.
- 3. O ícone descreve o tipo de fase:
	- a. Um ícone mostrando duas setas únicas opostas representa o EtherTalk<sup>®</sup> 1.0 (Fase 1).
	- b. Um ícone mostrando duas setas duplas opostas representa o EtherTalk<sup>®</sup> 2.0 (Fase 2).

Se o ícone de EtherTalk<sup>®</sup> 2.0 for exibido, dê um clique duplo no ícone e verifique se um roteador de Internet foi localizado. Se foi localizado, um painel aparece informando o usuário que ele pertence a "SOMEZONE", que é a zona padrão da rede e a primeira na lista, caso exita uma lista de zonas. Tenha cuidado para não fazer suposições e certifique-se de obter informações detalhadas específicas da rede junto ao administrador da rede do local. O administrador da rede pode tentar o ícone AppleShare primeiro para ver a rede para a qual o Macintosh está configurado atualmente. Lembre-se, a rede pode ser alternada entre quaisquer ícones de rede que aparecerem no painel de controle e, se o LocalTalk® estiver integrado, ele também poderá ser selecionado.

**Nome da zona NLM do AppleTalk**: Para um Servidor Novell® que executa o AppleTalk, isso representa o nome da zona na qual o Servidor de rede residirá. O nome da zona também é atribuído na instrução Carregar o AppleTalk. Isso se refere ao parâmetro "Apple-big-zone".

Nota: Se a rede for executada no Novell NetWare® e no AppleTalk, o tipo de frame deverá ser ETHERNET\_II.

### <span id="page-26-0"></span>W-7: Planilha de instalação do Gateway SNMP

Se o cliente estiver planejando usar o Gateway SNMP, preencha esta planilha. Quando o SNMP estiver instalado e licenciado, os itens, como ID da impressora, serão configurados automaticamente.

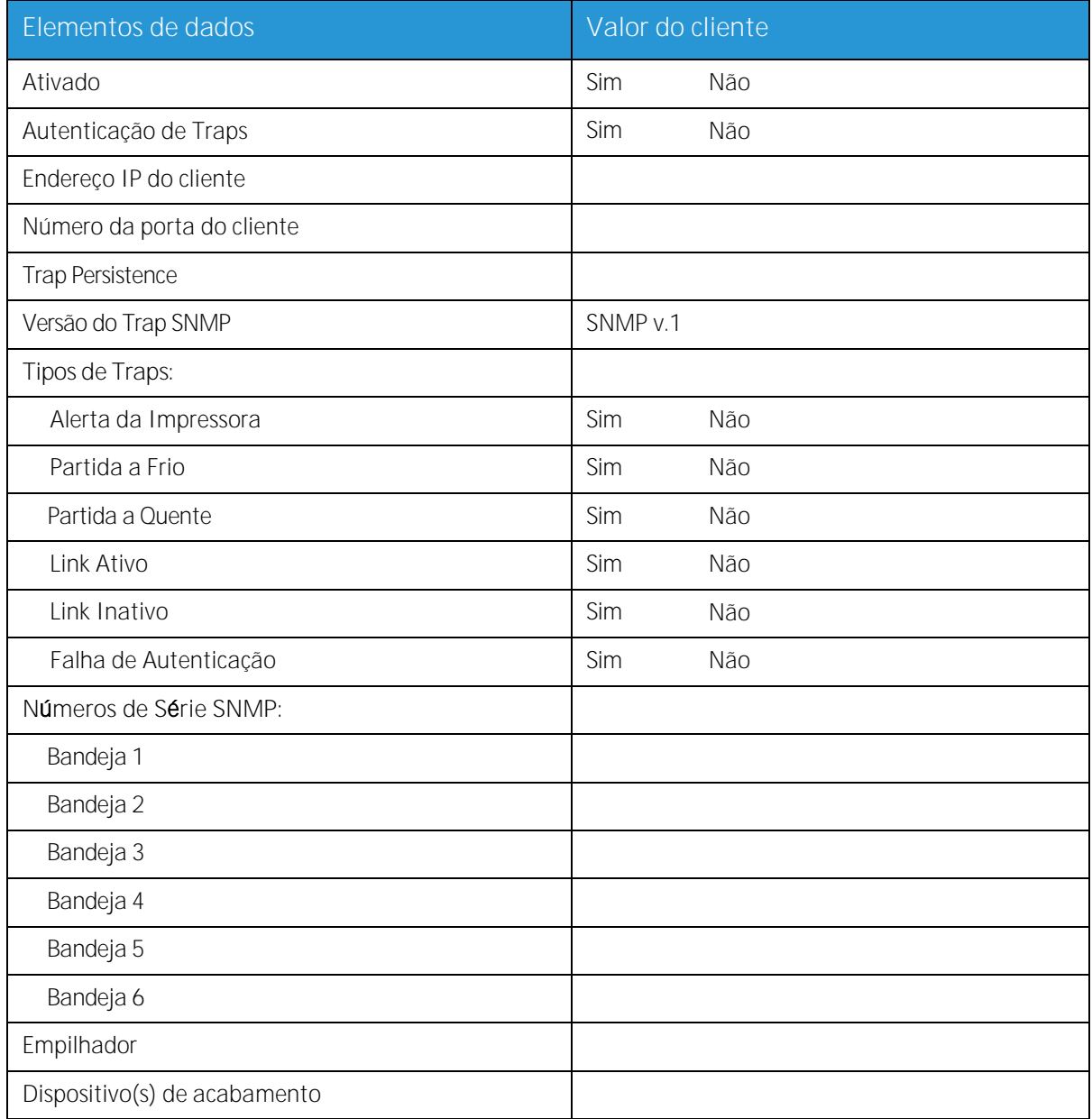

### <span id="page-26-1"></span>W-7 Elementos de dados

Ativado: O Administrador do sistema pode ativar ou desativar o gateway SNMP, conforme necessário.

### <span id="page-27-0"></span>W-8: Estações de trabalho cliente

O software de envio de cliente agora está disponível em:

- o Drivers CentreWare designados e compactados para cada impressora suportada. Siga as instruções de instalação compactadas com os drivers.
- o Gerenciador de Impressão FreeFlow®. Siga as instruções de instalação fornecidas com o software.

### <span id="page-28-0"></span>W-9: Serviços remotos

Se o cliente tiver concordado em ativar e usar os Serviços Remotos, as informações a seguir serão necessárias para configurar o Servidor de Impressão FreeFlow $^\circledR$  e a interface dos Serviços Remotos.

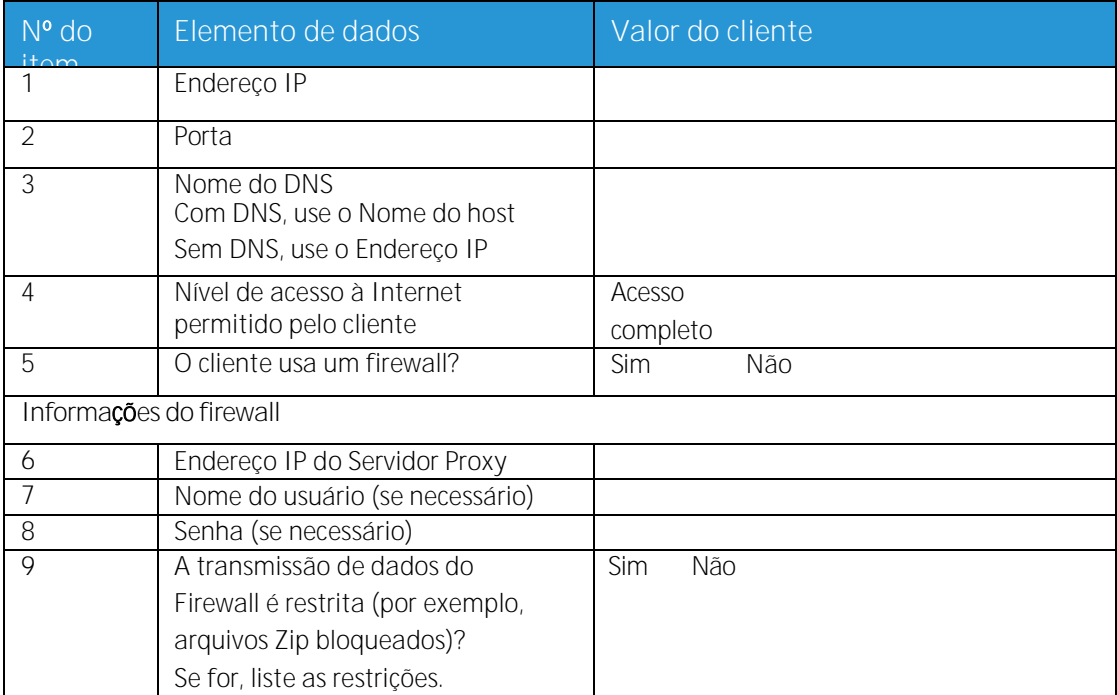

Planilhas de Instalação

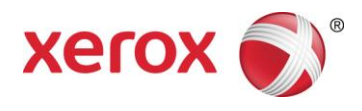